# Sapidインストールマニュアル

## – Ubuntu –

### 愛知県立大学 山本研究室 内山 鷹介 山崎將史

#### 平成 26 年 12 月 12 日

### **1** 作業環境

32bit,64bit それぞれの環境を表 1 に示す.これらのパッケージは現時点での最新バージョンである.

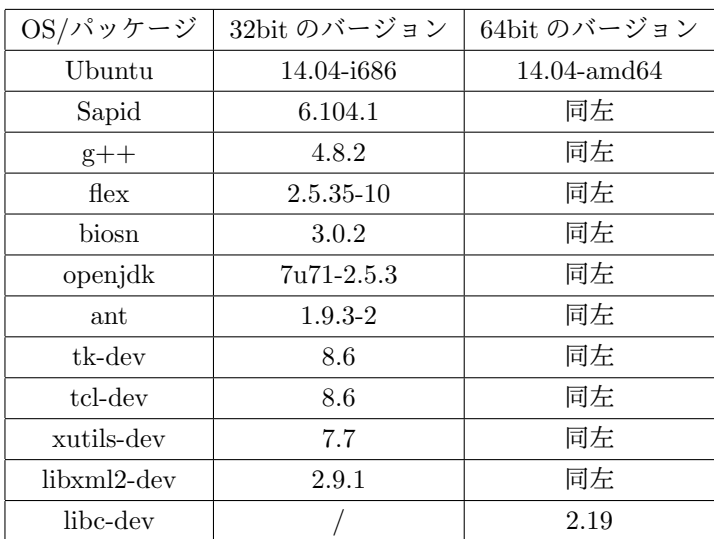

表 1: OS 及びパッケージのバージョン

### **2** パッケージのインストール

Sapid のインストールに必要なパッケージを以下に示すようにインストールする.

*•* 32bit・64bit 共通

```
$ sudo apt-get install g++
$ sudo apt-get install flex
$ sudo apt-get install bison
$ sudo apt-get install openjdk-7-jdk
$ sudo apt-get install ant
$ sudo apt-get install tcl-dev
$ sudo apt-get install tk-dev
$ sudo apt-get install xutils-dev
$ sudo apt-get install libxml2-dev
```
*•* 64bit のみ

\$ sudo apt-get install libc6-dev-i386

加えて,.bashrc に JAVA HOME へのパスを設定する.

*•* 32bit

JAVA\_HOME=/usr/lib/jvm/java-1.7.0-openjdk-i686 export JAVA\_HOME

PATH=\$JAVA\_HOME/bin:\$PATH:\$HOME/bin export PATH

*•* 64bit

JAVA\_HOME=/usr/lib/jvm/java-1.7.0-openjdk-amd64 export JAVA\_HOME

PATH=\$JAVA\_HOME/bin:\$PATH:\$HOME/bin export PATH

以下に示すコマンドを実行して、パスを設定する.

\$ source ~/.bashrc

 $\sqrt{2}$ 

#### **3 Sapid** のインストール

http://www.sapid.org/FTP-CURRENT/ から Sapid の最新バージョンをダウンロードする.このレポートにお いては編集時点での最新バージョンである 6.104.1 でインストールを行っている.ダウンロードファイルは以下に 示すコマンドで展開できる.

 $\sqrt{2\pi}$ 

✒ ✑

 $\sqrt{2\pi}$ 

✒ ✑

 $\sqrt{2\pi}$ 

✒ ✑

 $\sqrt{2\pi}$ 

✒ ✑

 $\sqrt{2\pi}$ 

✒ ✑

\$ tar xvf Sapid-6.104.1.tar.gz

展開したディレクトリを<SAPID\_TOP>と呼ぶことにする.展開をしたら,<SAPID\_TOP>/SapidにあるSapidSite.def を以下に示すように書き変える.

✒ ✑

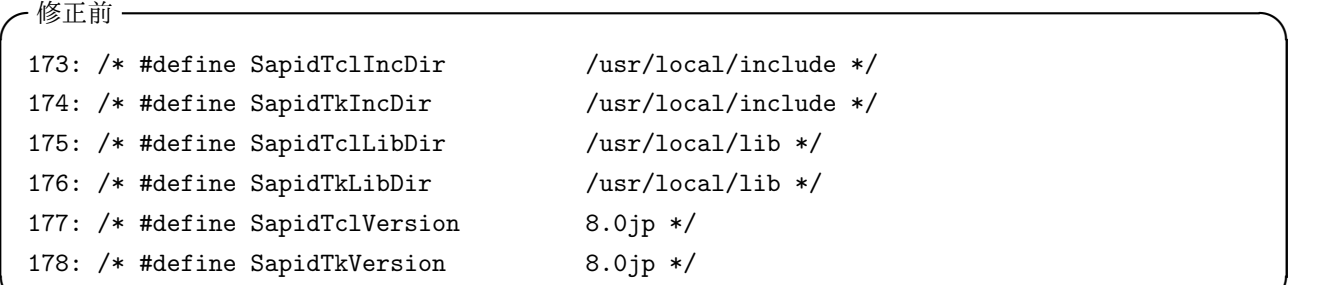

**✒ ✑**

**✒ ✑**

✒ ✑

 $\Box$ 

**✓**修正後 **✏**

```
173: #define SapidTclIncDir /usr/include/tcl8.6
174: #define SapidTkIncDir /usr/include/tk8.6
175: #define SapidTclLibDir /usr/lib/tcl8.6
176: #define SapidTkLibDir /usr/lib/tk8.6
177: #define SapidTclVersion 8.6
178: #define SapidTkVersion 8.6
```
次に,<BAPID\_TOP>に移動し,以下のコマンドを実行する.

```
$ xmkmf -a |& tee xmkmf_log
$ make |& tee make_log
$ sudo -E make install |& tee make-install_log
```
最後に, .bashrc を以下のように編集してパスを追加し,シェルを再起動する.

```
if [ -f /usr/local/Sapid/lib/SetUp.sh ]; then
    . /usr/local/Sapid/lib/SetUp.sh
```

```
fi
```
 $\overline{a}$ 

 $\sqrt{2}$ 

 $\overline{a}$ 

 $\overline{a}$ 

#### **4** 動作テスト

テスト用のディレクトリを作業用のディレクトリにコピーする.ここでは以下に示すようにホームディレクト リにコピーした.

 $\sqrt{2\pi}$ 

✒ ✑

 $\Box$ 

✒ ✑

\$ cp -r /usr/local/Sapid/sample/test ~/

~/test/dhrystone-2.1 に移動し,以下に示すコマンドでテストを行う.

\$ mkSapid -a |& tee mkSapid\_log \$ make test-all |& tee test\_log

Sapid: Test: dhry: Passed. と表示されればテスト成功である. ~/test/java-zip に移動しもうひとつのテストも以下に示すように行う.

\$ mkSapid -a |& tee mkSapid\_log \$ make test-all |& tee test\_log

Sapid: Test: java-zip: Passed. と表示されればテスト成功である.